# SET-BC

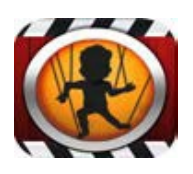

#### Introduction

Puppet Pals 2 est une application qui permet de créer des dessins animés. Les étudiants animent des objets sur une scène tout en ajoutant des commentaires audios.

Puppet Pals 2 donne les étudiants une manière de montrer leur créativité et leurs apprentissages selon le projet.

### Des idées d'intégration

- Projets étudiants l'amitié, moi, adaptations des animaux, mythologie grecque
- Cercles littéraires
- Rapport de livre
- Créer quelques chapitres d'un roman
- Enregistrer la biopgraphie de personnages populaires
- App Smashing

# Puppet Pals 2

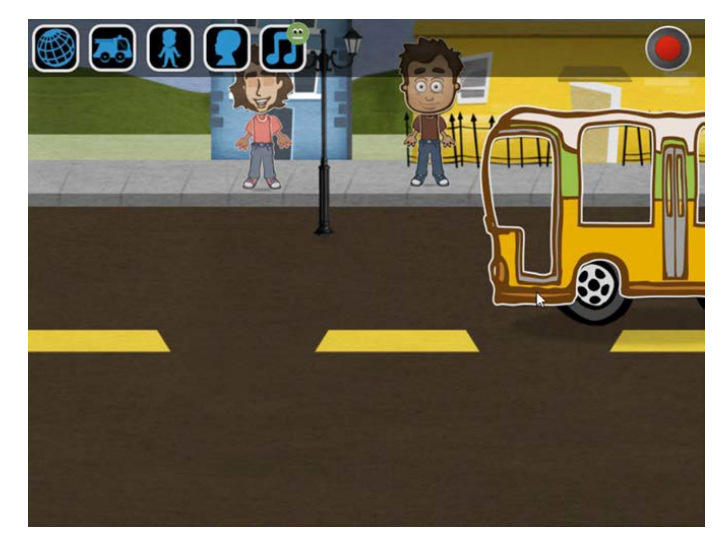

### Défi / Activité

- Lancer l'application et créer un dessin animé.
- Cliquer sur Jouer pour créer votre histoire.
- Parmi les scènes, choisir une scène ou vous pouvez choisir une scène dans votre bibliothèque de photos.
- Cliquer sur  $\mathbf{R}$  et sélectionner un ou deux acteurs.
- Cliquer sur  $\left($  et sélectionner le moyen de transport pour vos acteurs.
- Cliquer sur le bouton rouge en haut à droite. Enregistrer les dialogues et les déplacements. Pendant l'enregistrement, l'application enregistre les changements de pose et les déplacements des personnages. Vous pouvez faire bouger les bras et les jambes de l'acteur. Pouvez-vous faire marcher un personnage?
- N.B. Le cadre rouge montre qu'il y a un enregistrement en cours. Comment faire une pause durant l'enregistrement? Indice : la couleur de cadre change.
- Ajouter une musique de fond en touchant l'icône **D**. Choisir la musique sinon par défaut, une musique en accord avec le thème est sélectionnée. Dès que l'enregistrement est terminé, cliquer sur la flèche en haut à droite pour sauvegarder le film dans l'application
- Pour partager ou exporter la vidéo, il faut encoder la séquence de chiffres donnée sous forme textuelle. Après l'encodage de la vidéo, envoyer par courriel ou enregistrer la vidéo pour être utilisée dans d'autres applications comme iMovie.